# Balalaika Documentation Выпуск 1

ILS IKBFU

окт. 05, 2017

## Содержание:

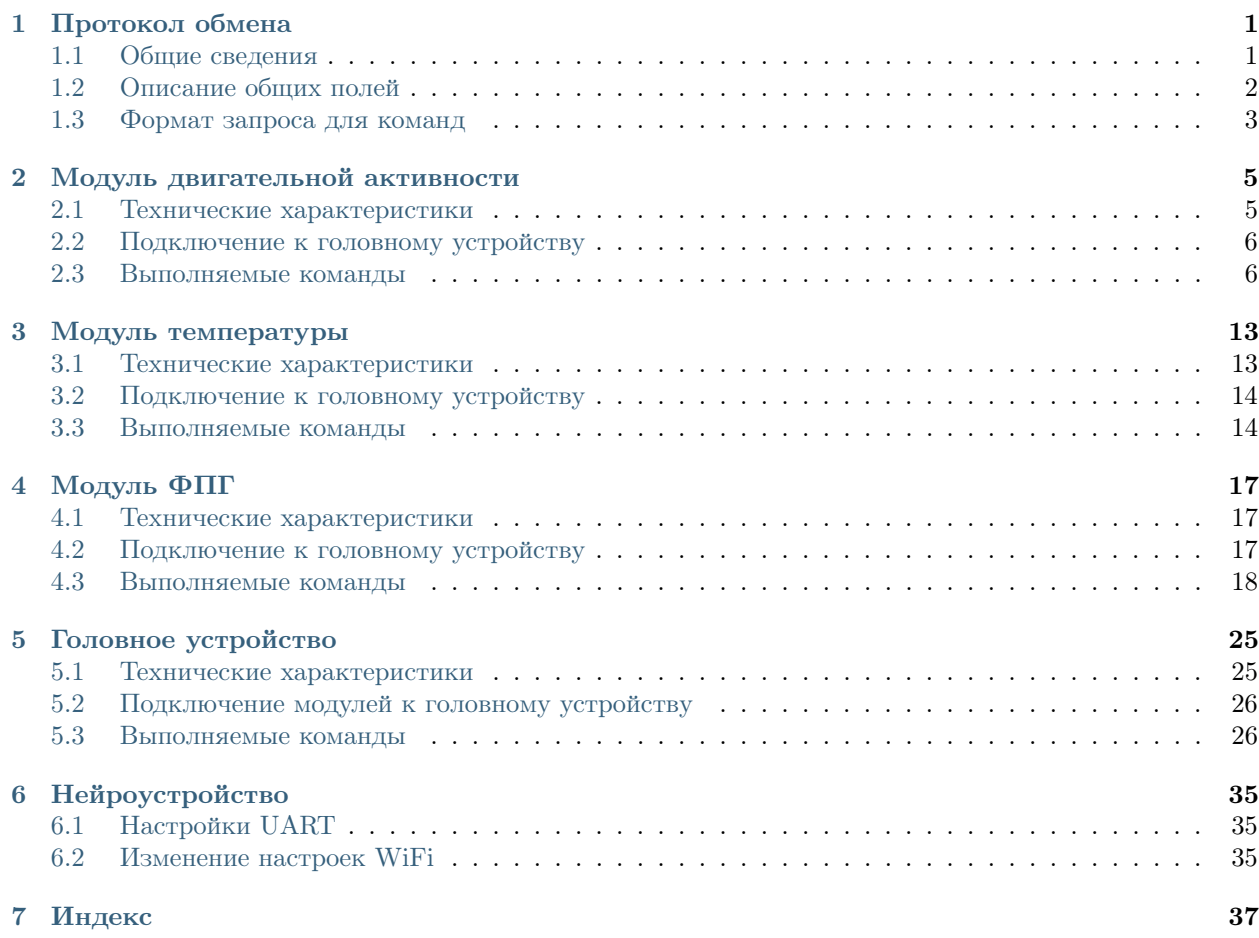

## $\Gamma$ лава  $\Gamma$

## Протокол обмена

## <span id="page-4-1"></span><span id="page-4-0"></span>Общие сведения

Головное устройстройство и все модули, входящие в проект, использют единый бинарный протокол. Общая структура пакета данного протокола представлена в Таблице ниже.

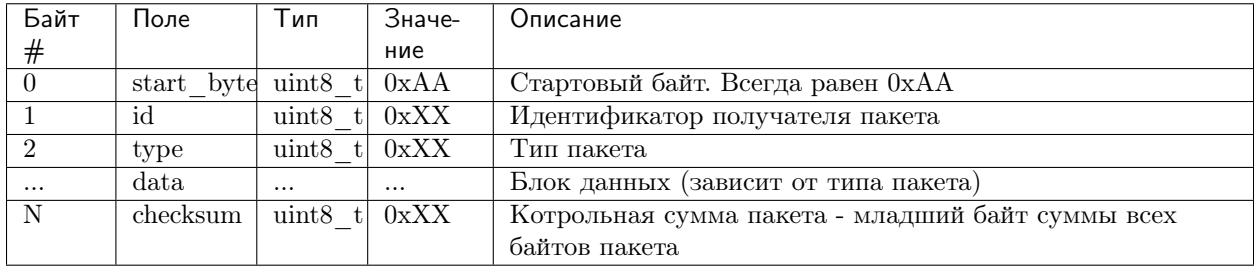

Для обнаружения начала пакета с данными, используется стартовый байт 0хАА. Следующим идёт байт с идентификатором получателя данного пакета, а затем байт с кодом типа пакета. Далее находятся данные, формат которых зависит от типа пакета.

Данные, для передачи которых требуется больше одного байта  $(uint16_t, uint32_t)$  передаются в формате little endian. Выбор данного формата позволяет обойтись без дополнительных конвертаций при использовании платформ x86, AVR и ARM.

В последнем байте пакета содержится контрольная сумма (checksum), вычисляемая как младший байт суммы всех байтов пакета.

Пакеты бывают двух типов:

- 1. Пакет типа "Запрос"
- 2. Пакет типа "Ответ"

Пара Запрос-Ответ формирует сущность "Команда". Команды специфичны для каждого типа устройства, которое может работать в данной сети:

• Головное устройство;

- Датчик ФПГ;
- Датчик двигательной активности;
- Датчик температуры.

## <span id="page-5-0"></span>Описание общих полей

## Поле "Стартовый байт" - start\_byte

Стартовый байт всегда равен 0xAA и используется для определения начала пакета.

## Поле "Идентификатор получателя пакета" - id

Идентификатор получателя пакета используется для определения адреса, куда передается запрос.

Идентификаторы получателя пакета приведены в таблице ниже.

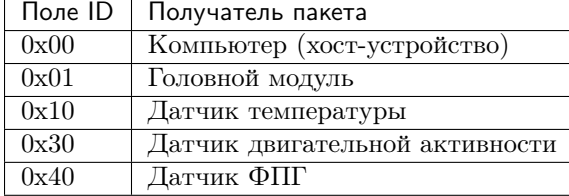

## Поле "Тип пакета" - type

Тип пакета определяет данные, содержащиеся в пакете, которые либо запрашиваются в запросе, либо содержатся в ответе.

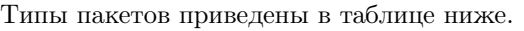

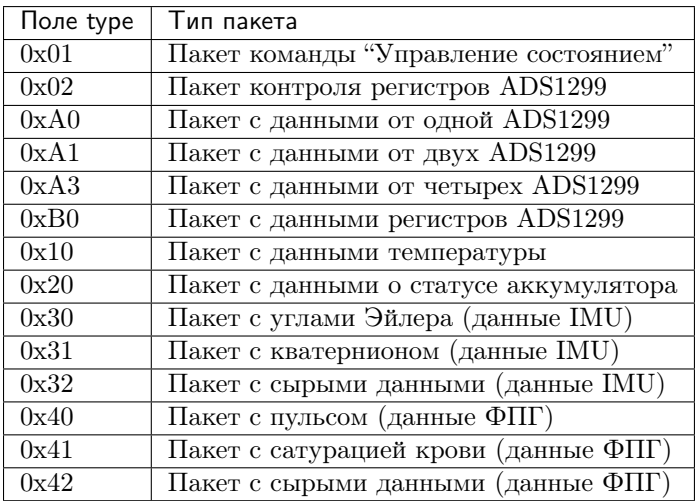

## Поле "Контрольная сумма пакета" - checksum

Контрольная сумма пакета - checksum определяется как младший байт суммы всех байтов пакета.

```
void NDK_CalcCheckSumForPacket(uint8_t * packet, uint8_t len)
\mathcal{L}uint8_t checkSum = 0x00;for (uint8_t i = 0; i < len - 1; i++)
    €
         checkSum += *packet;packet++;
    \mathcal{L}*packet = checkSum;\mathcal{F}
```
Пример реализации вычисления контрольной суммы, где:

- packet указатель на массив с пакетом данных;
- len длина массива

В результате выполнения данной функции контрольная сумма записывается в последний байт пакета.

### <span id="page-6-0"></span>Формат запроса для команд

Для управления, получения данных и настройки параметров всех устройств, находящихся в одной сети, используется специфичные для них команды, но формат запроса имеет общую для всех команд структуру. В свою очередь, формат ответа команды специфичен только для нее.

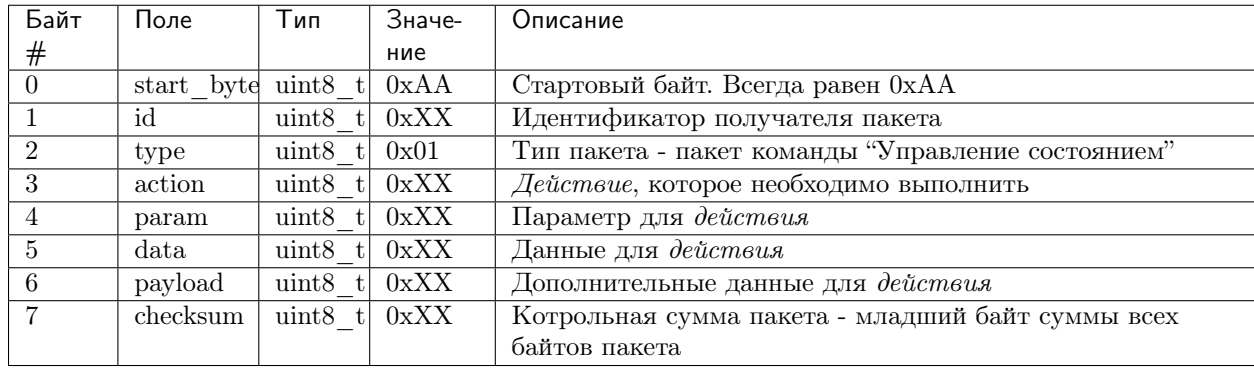

Длина запроса - 8 байт.

Действия специфичны для каждого устройства.

Возможные значения полей param, data, payload, специфичны для отдельно взятых устройств и возможных действий.

Глава 2

## Модуль двигательной активности

<span id="page-8-0"></span>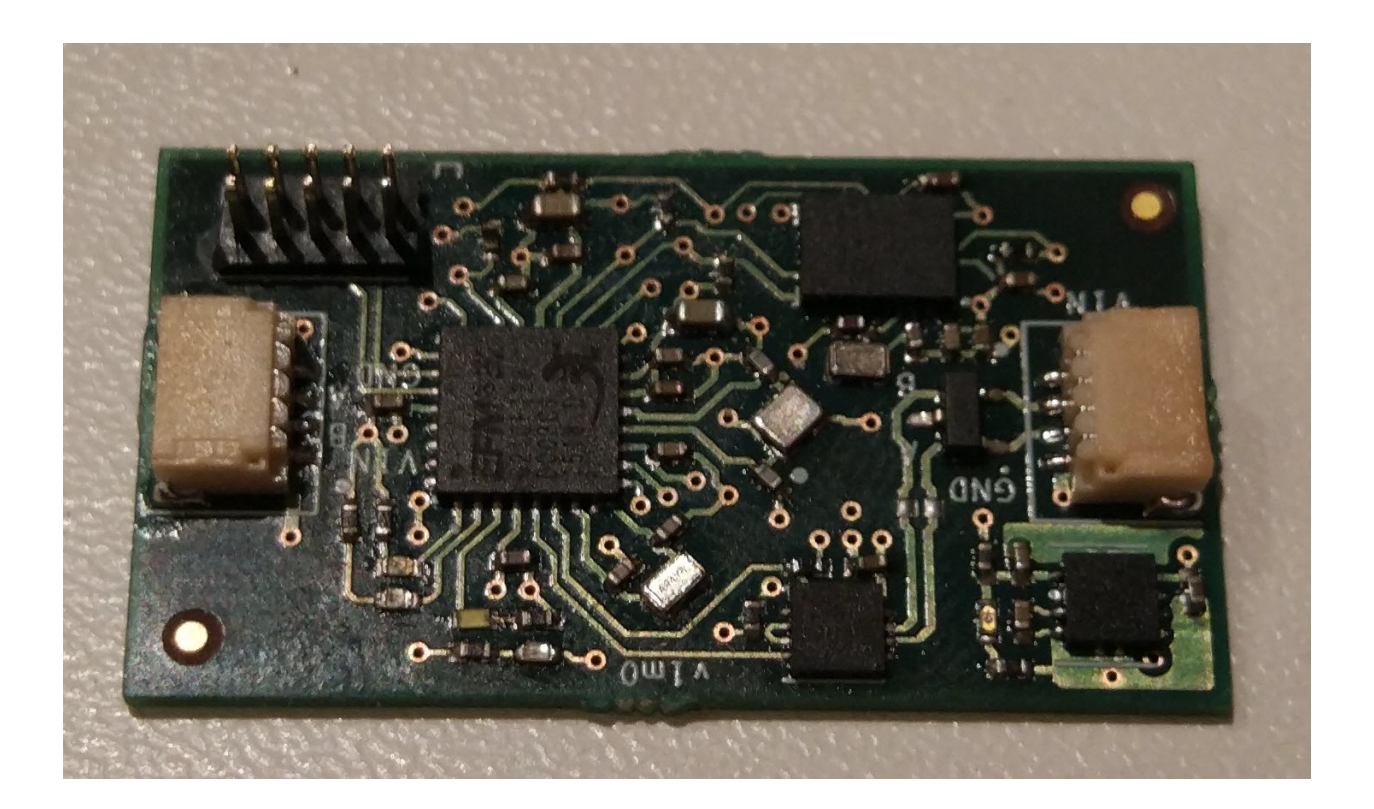

## <span id="page-8-1"></span>Технические характеристики

- $\bullet\,$  Размеры: TBA
- Напряжение питания: TBA
- Потребляемые ток, пиковый: TBA

## <span id="page-9-0"></span>Подключение к головному устройству

Подключение к головному устройству осуществляется по протоколу RS-485 через разъем SH04, расположенному на плате. Распиновка приведена на рисунке ниже.

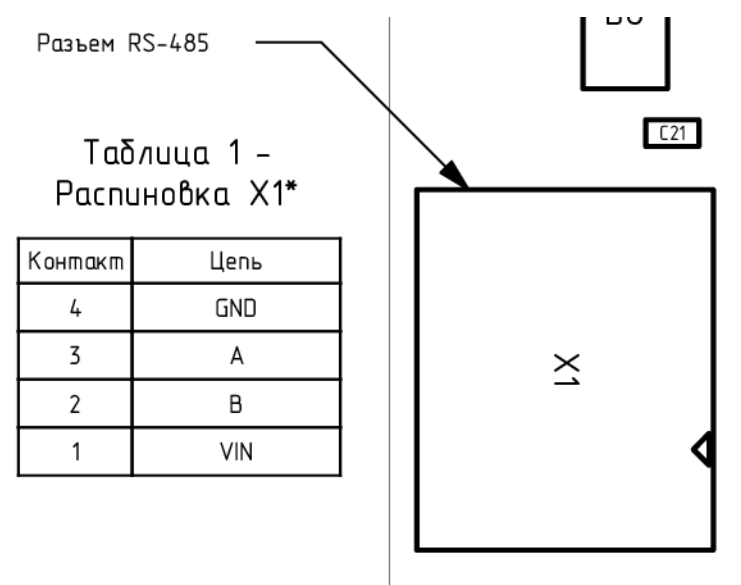

### <span id="page-9-1"></span>Выполняемые команды

#### Команда на получение углов Эйлера

#### Формат запроса

Длина запроса - 8 байт.

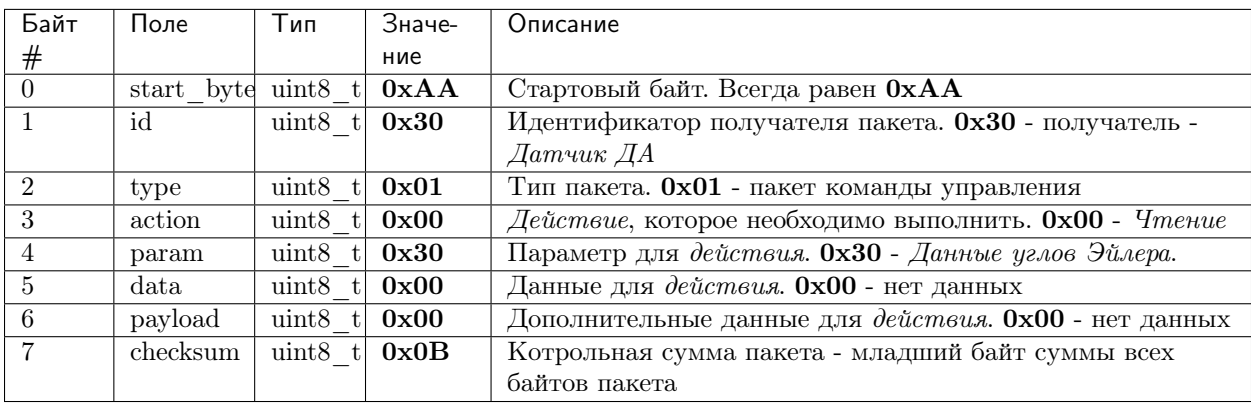

#### Формат ответа

Длина ответа - 20 байт.

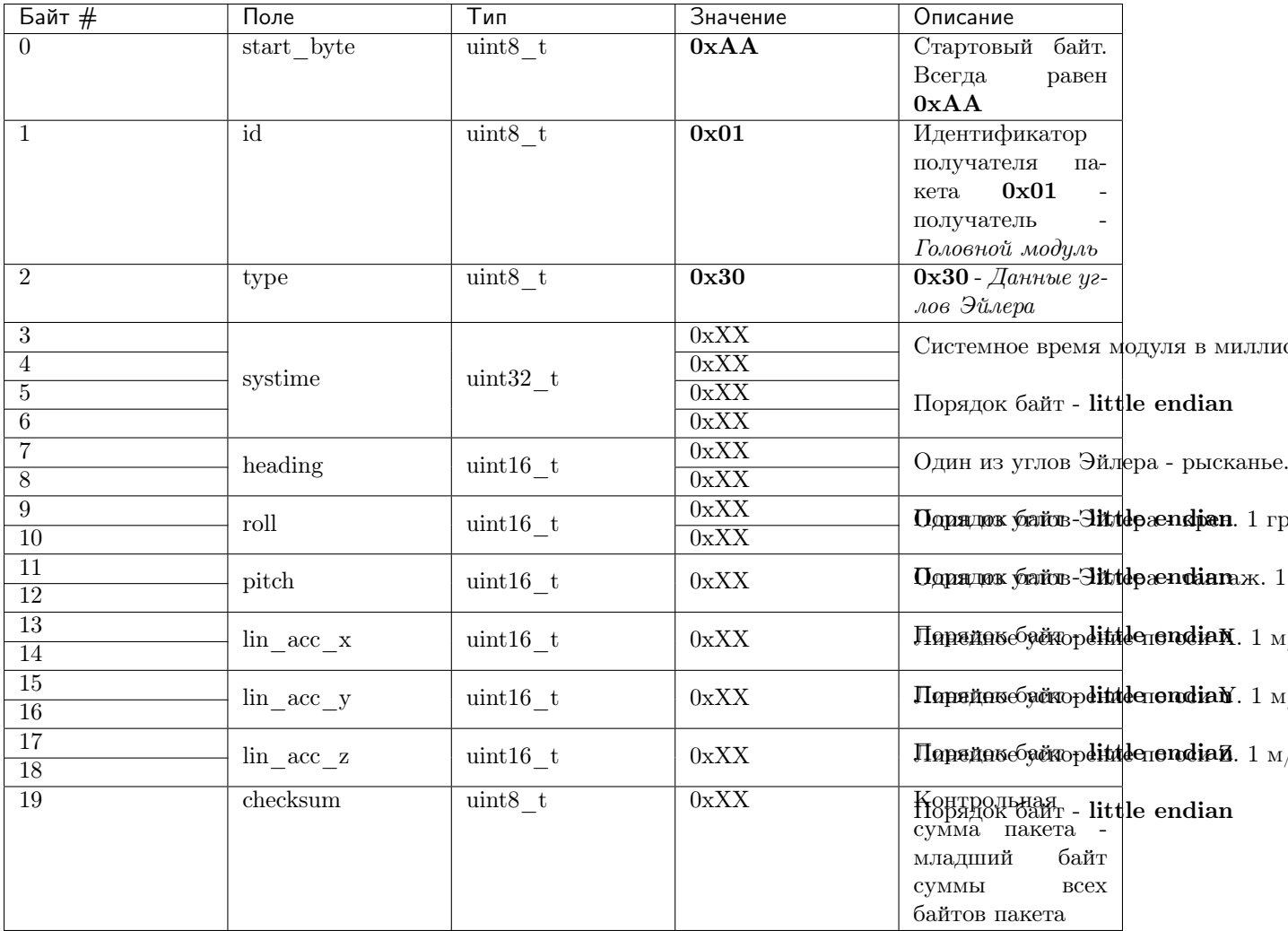

- Поле systime содержит значение системного времени модуля с дискретностью миллисекунда
- Поле heading содержит значение одного из углов Эйлера рысканье. Диапазон значений: от  $0^{\circ}$ до 360°. (поворот по часовой стрелке увеличивает значение)
- Поле roll содержит значение одного из углов Эйлера крен. Диапазон значений: от -90° до 90°. (увеличивается с увеличинеим наклона)
- Поле pitch содержит значение одного из углов Эйлера тангаж. Диапазон значений: от -180° до 180° (поворот по часовой стрелке увеличивает значение)
- $\bullet$  Поля lin acc x, lin acc y, lin acc z содержат значения линейного ускорения по соответствующим осям

#### Примеры

Все команды приведены в НЕХ-формате без указания 0х

3anpoc: AA 30 01 00 30 00 00 0B

Ответ: AA 01 30 FA 27 00 00 00 00 C3 FE 98 FF 01 00 FE FF 00 00 52

Интерпретация ответа:

- тип пакета данные кватерниона
- systime = 00 00 27 FA = 10 234 Mc,
- heading  $= 00 00 = 0^{\circ}$ ,
- roll = FE C3 = -19.8125°,
- pitch = FF  $98 = -6.5^{\circ}$ ,
- acc  $x = 00 01 = 0.01 m/c2$ ,
- acc  $y = FF FE = -0.02$   $M/c2$ ,
- acc  $z = 00 00 = 0$   $M/c2$ .

#### Команда на получение кватернионов

#### Формат запроса

Длина запроса - 8 байт.

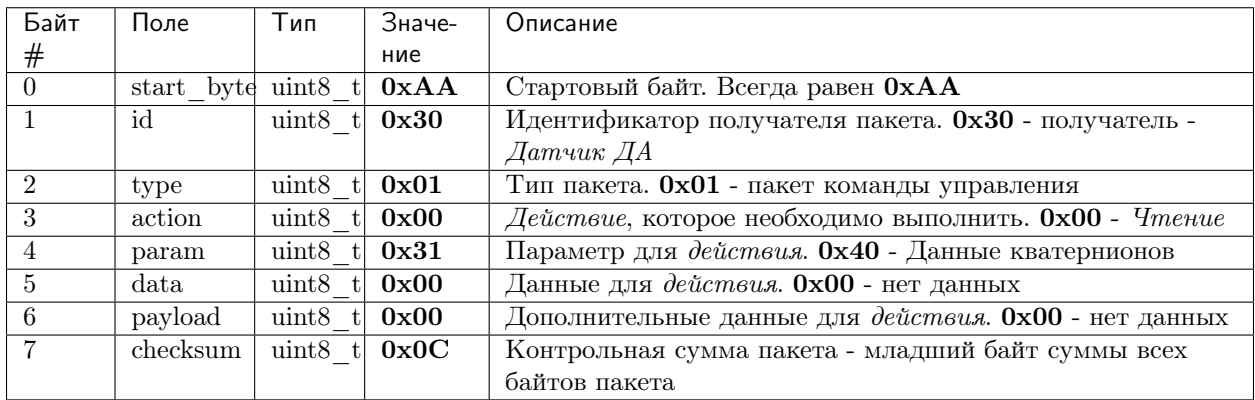

#### Формат ответа

Длина ответа - 16 байт.

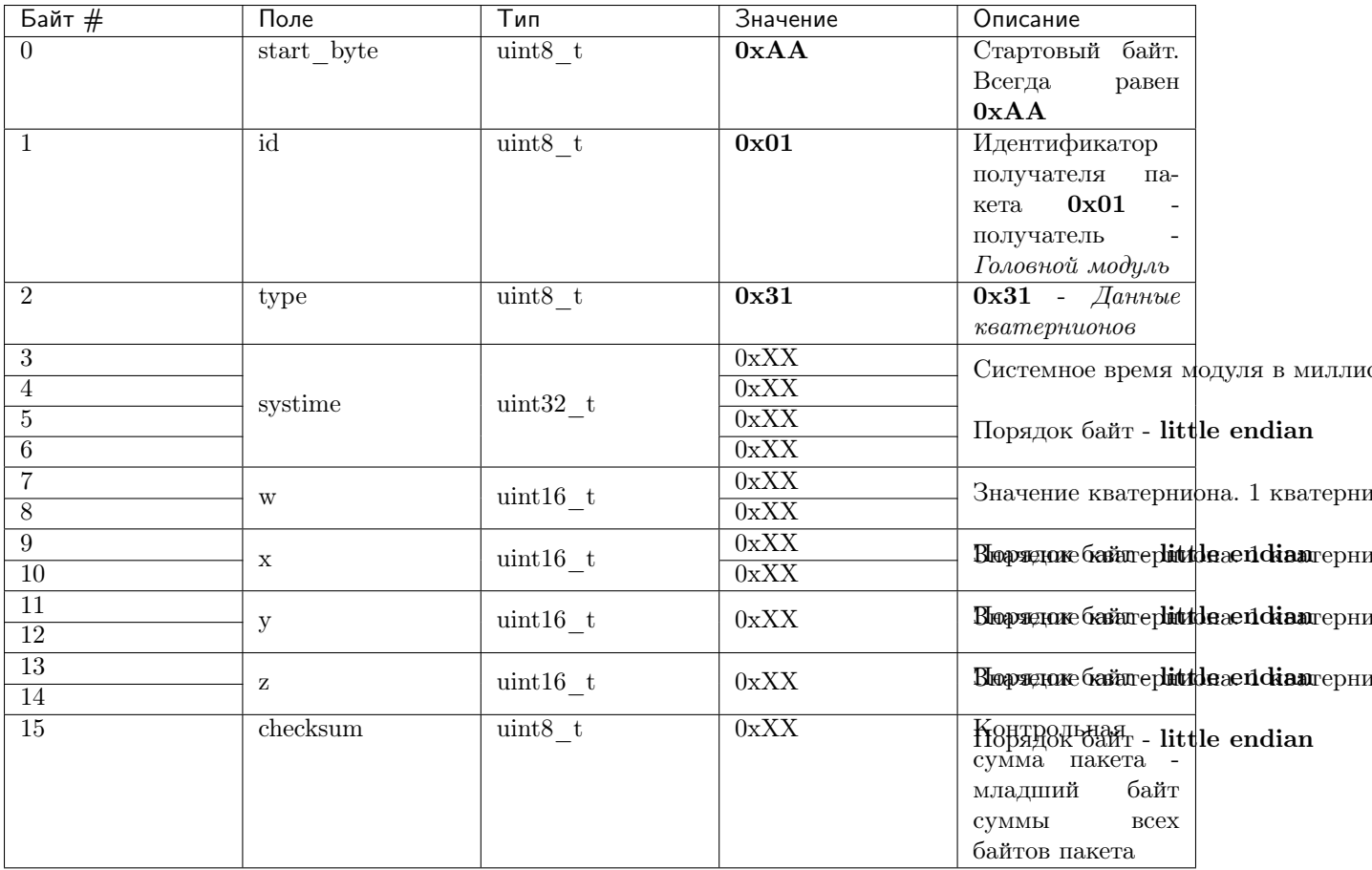

- Поле systime содержит значение системного времени модуля с дискретностью миллисекунда
- Поля  $w, x, y, z$  содержат значения кватернионов

#### Примеры

Все команды приведены в НЕХ-формате без указания  $0\mathrm{x}$ 

3anpoc: AA 30 01 00 31 00 00 0C

Omeem: AA 01 31 A1 OE 00 00 F5 3E 8A 03 F4 OA FF FF 47

Интерпретация ответа:

- $\bullet\,$ тип пакета данные кватерниона
- systime = 00 00 0E A1 = 3745  $\mu$ c,
- $\bullet$  w = 3E F5 = 0.98370361328125,
- $x = 038A = 0.0552978515625,$
- $y = 0A$  F4 = 0.171142578125,
- $z = FF FF = -0.00006103515625.$

## Команда на получение сырых данных

#### Формат запроса

Длина запроса - 8 байт.

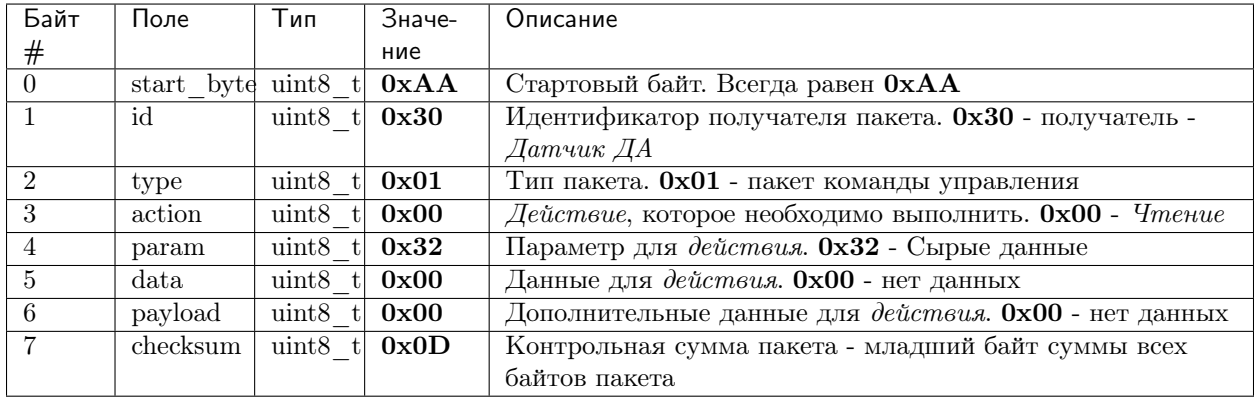

#### Формат ответа

Длина ответа - 26 байт.

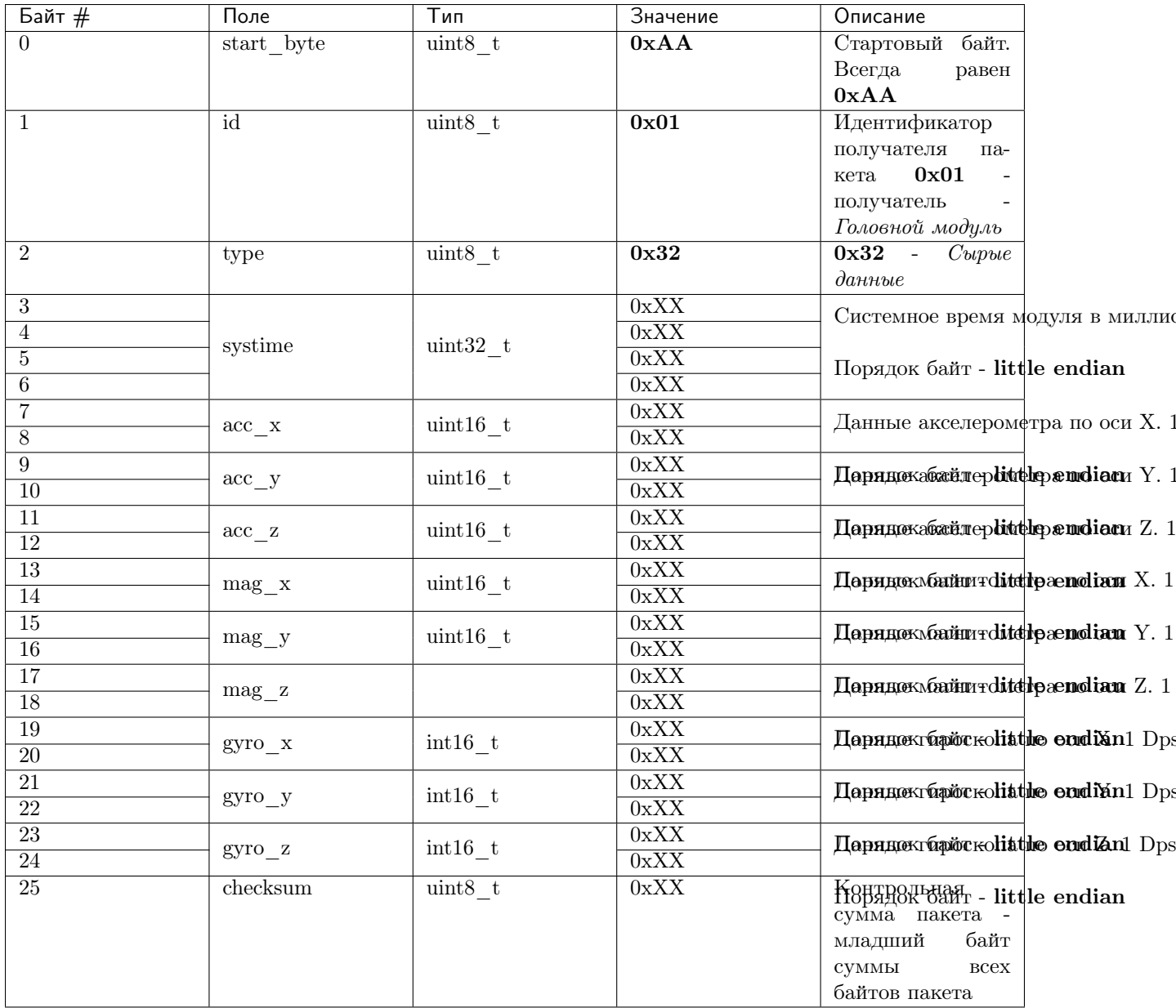

- Поле systime содержит значение системного времени модуля с дискретностью миллисекунда
- Поля  $\texttt{acc\_x}, \texttt{acc\_y}, \texttt{acc\_z}$  содержат данные акселерометра по соответствующим осям
- $\bullet$  Поля  $mag_x$ ,  $mag_y$ ,  $mag_z$  содержат данные магнитометра по соответствующим осям
- Поля  $gyro_x, gyro_y, gyro_z coqepxar$  данные гироскопа по соответствующим осям

#### Примеры

Все команды приведены в НЕХ-формате без указания 0х 3anpoc: AA 30 01 00 32 00 00 0D

Ответ: AA 01 32 3F 0C 00 00 B7 FE 69 00 99 03 D0 00 C4 FF 77 FE FF FF 01 00 01 00 EA Интерпретация ответа:

- тип пакета сырые данные ДА
- systime = 00 00 0C 3F = 3135 мс,
- $acc_x = FE B7 = -3.29$   $M/c^2$ ,
- acc  $y = 00\,69 = 1.05\,\mathrm{m/c^22}$ ,
- $acc_z = 0399 = 9.21 \text{ m/c}^2$ ,
- mag  $x = 00$  D0 = 13 1 мкT,
- mag  $y = FF C4 = -3.75 1 mKT$ ,
- mag  $z = FE$  77 = -24.5625 1 мкT,
- gyro  $x = FF FF = -0.0625$  Dps,
- gyro  $y = 00 01 = 0.0625$  Dps,
- gyro\_z = 00 01 = 0.0625 Dps.

Глава 3

Модуль температуры

<span id="page-16-0"></span>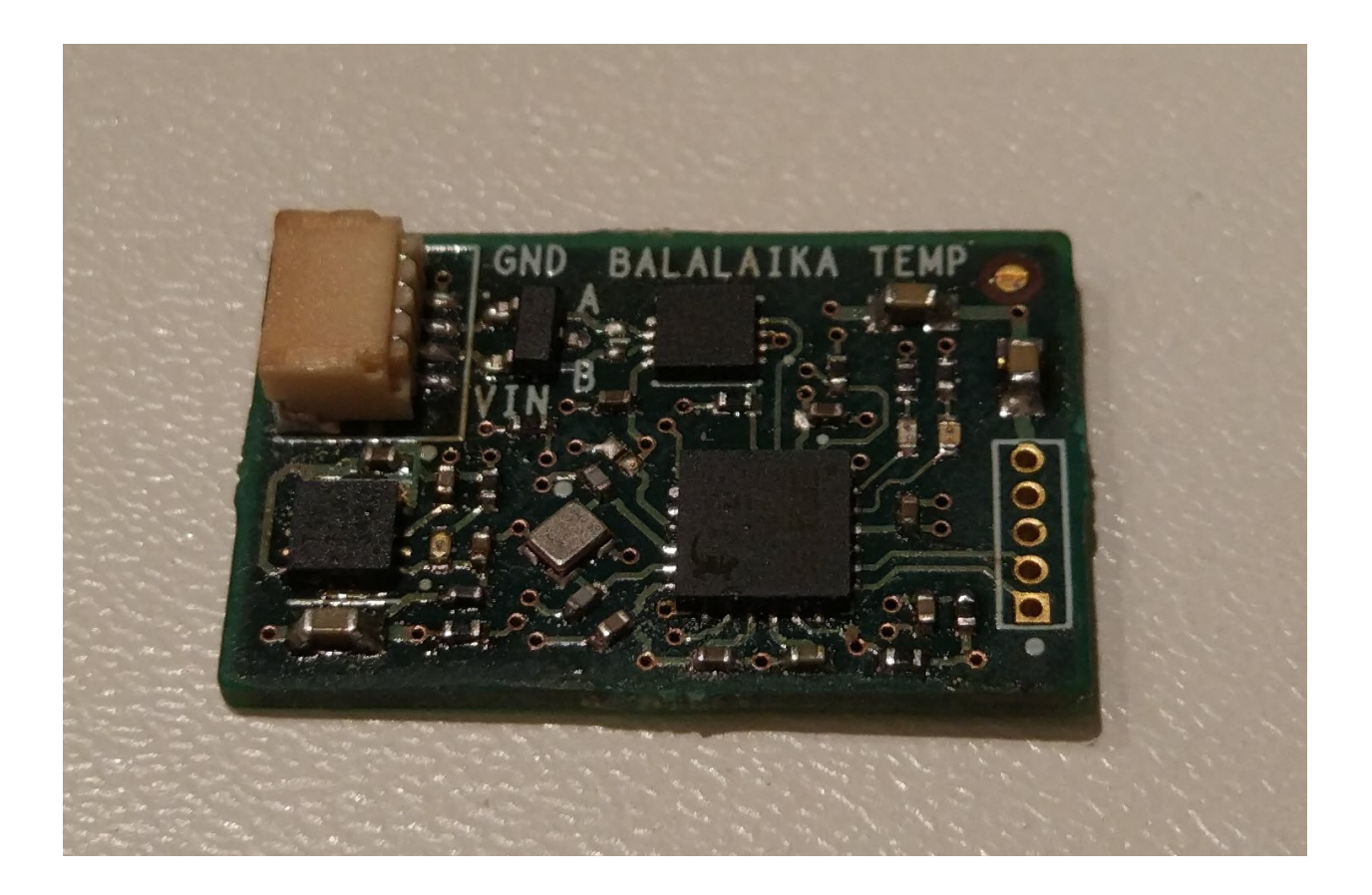

## <span id="page-16-1"></span>Технические характеристики

 $\bullet\,$  Размеры: TBA

- Напряжение питания: TBA
- Потребляемые ток, пиковый: TBA

## <span id="page-17-0"></span>Подключение к головному устройству

Подключение к головному устройству осуществляется по протоколу RS-485 через разъем SH04, расположенному на плате. Распиновка приведена на рисунке ниже.

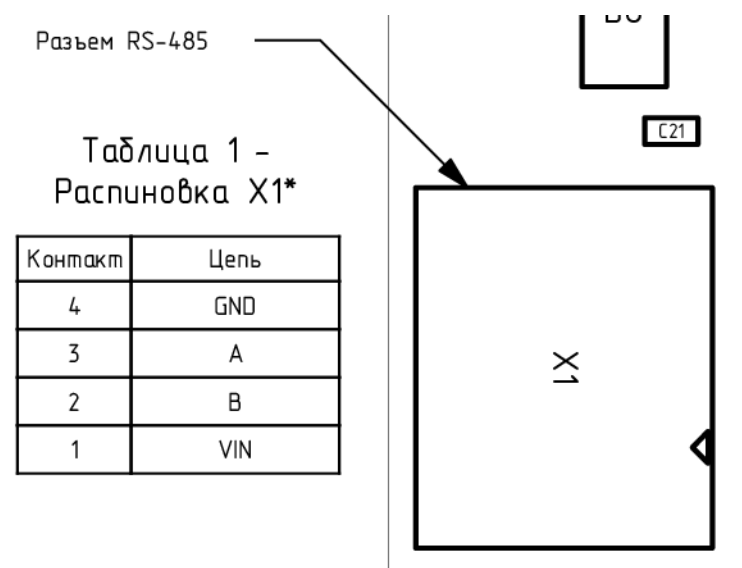

### <span id="page-17-1"></span>Выполняемые команды

#### Команда на получение температуры

#### Формат запроса

Длина запроса - 8 байт.

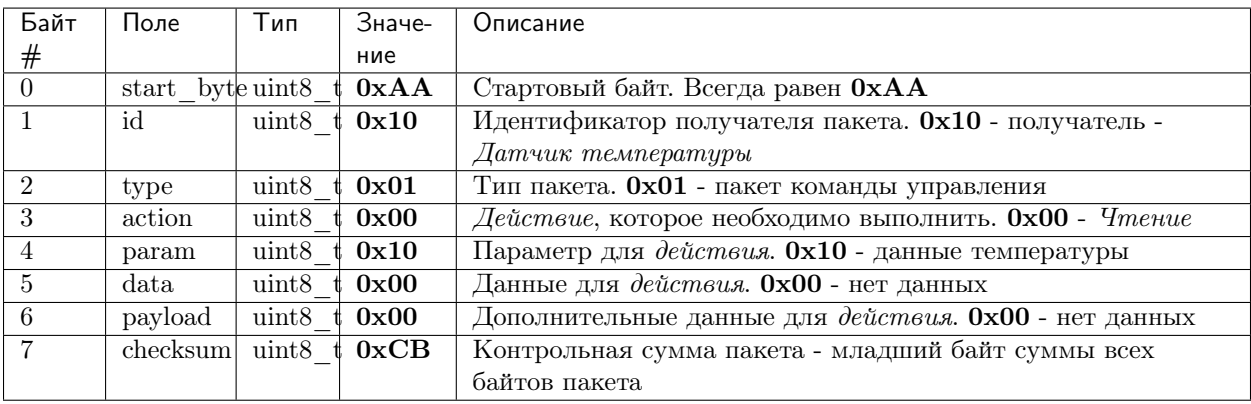

#### Формат ответа

Длина ответа - 13 байт.

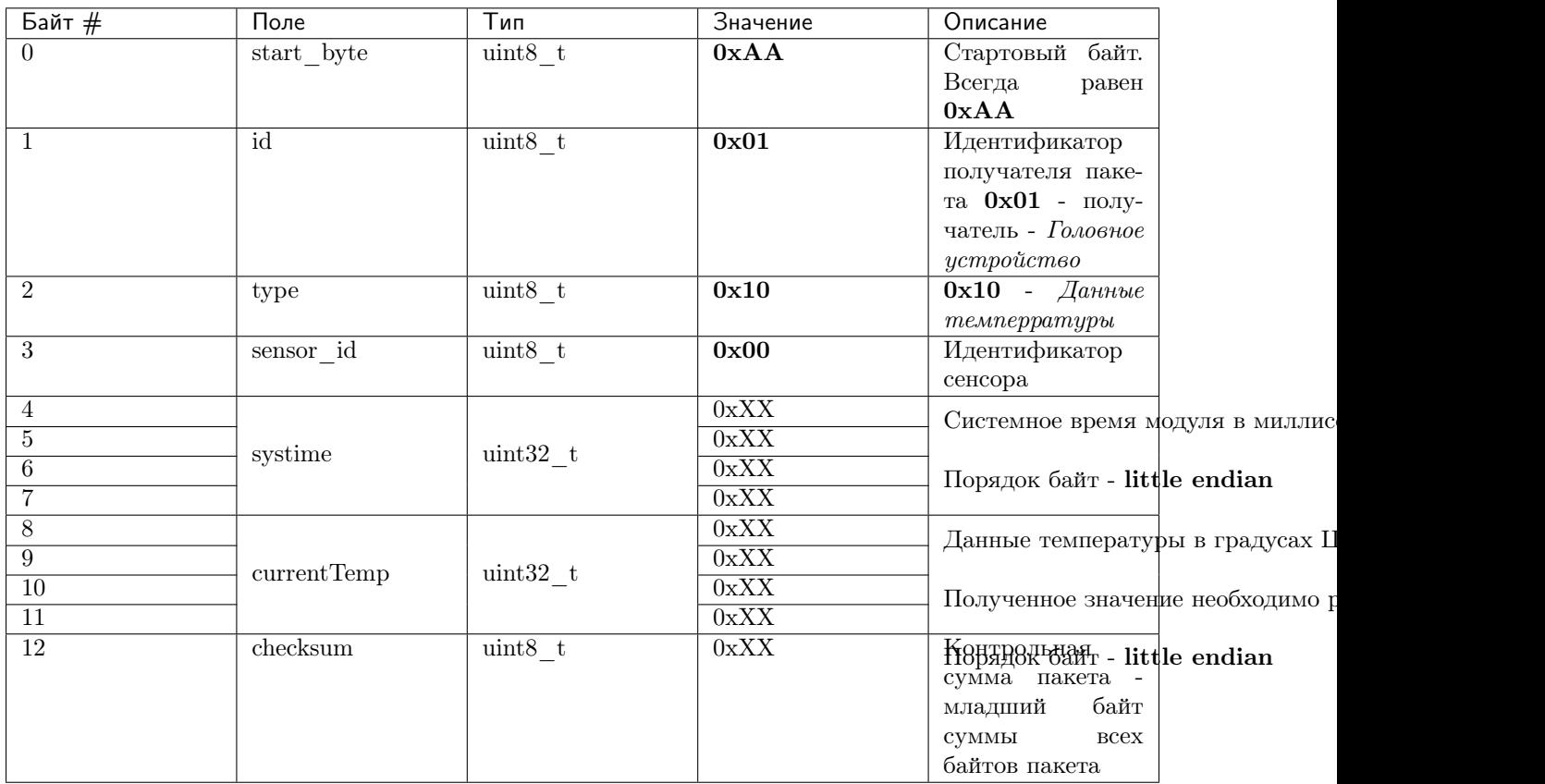

#### Имплементация значений

- Поле systime содержит значение системного времени модуля с дискретностью 1 миллисекунда.
- Поле current Temp содержит значение температуры в градусах цельсия (Полученное значение необходимо разделить на 10000).

#### Примеры

Все команды приведены в HEX-формате без указания 0x

Запрос: AA 10 01 00 10 00 00 CB

Ответ: AA 01 10 00 F5 71 94 00 34 8C 03 00 78

Интерпретация ответа:

- тип пакета данные температуры;
- systime = 00 94 71 F5 = 9728501 Mc,
- температура = 00 03 8С 34 = 23.2 °С.

## Глава 4

## Модуль ФПГ

<span id="page-20-0"></span>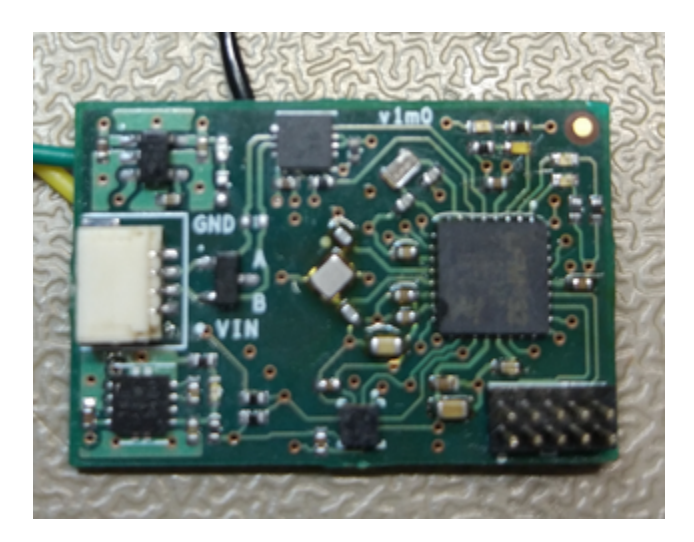

## <span id="page-20-1"></span>Технические характеристики

- Размеры: TBA
- Напряжение питания: TBA
- Потребляемые ток, пиковый: TBA

## <span id="page-20-2"></span>Подключение к головному устройству

Подключение к головному устройству осуществляется по протоколу RS-485 через разъем SH04, расположенному на плате модуля ФПГ. Распиновка приведена на рисунке ниже.

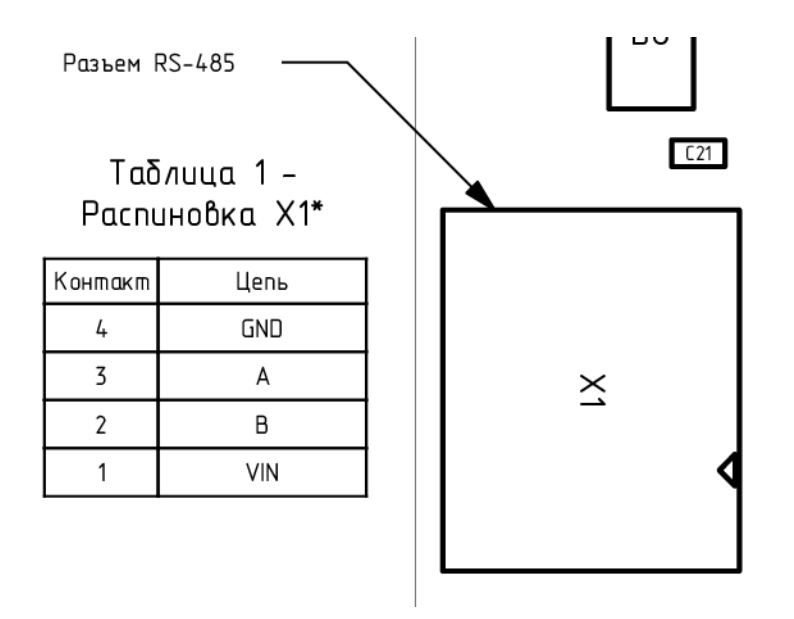

## <span id="page-21-0"></span>Выполняемые команды

### Команда на получение пульса

#### Формат запроса

Длина запроса - 8 байт.

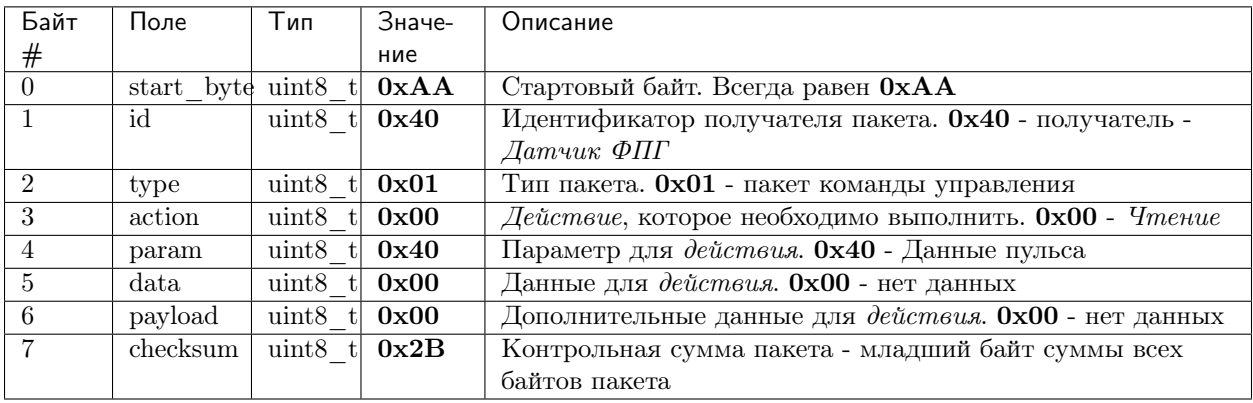

#### Формат ответа

Длина ответа - 12 байт.

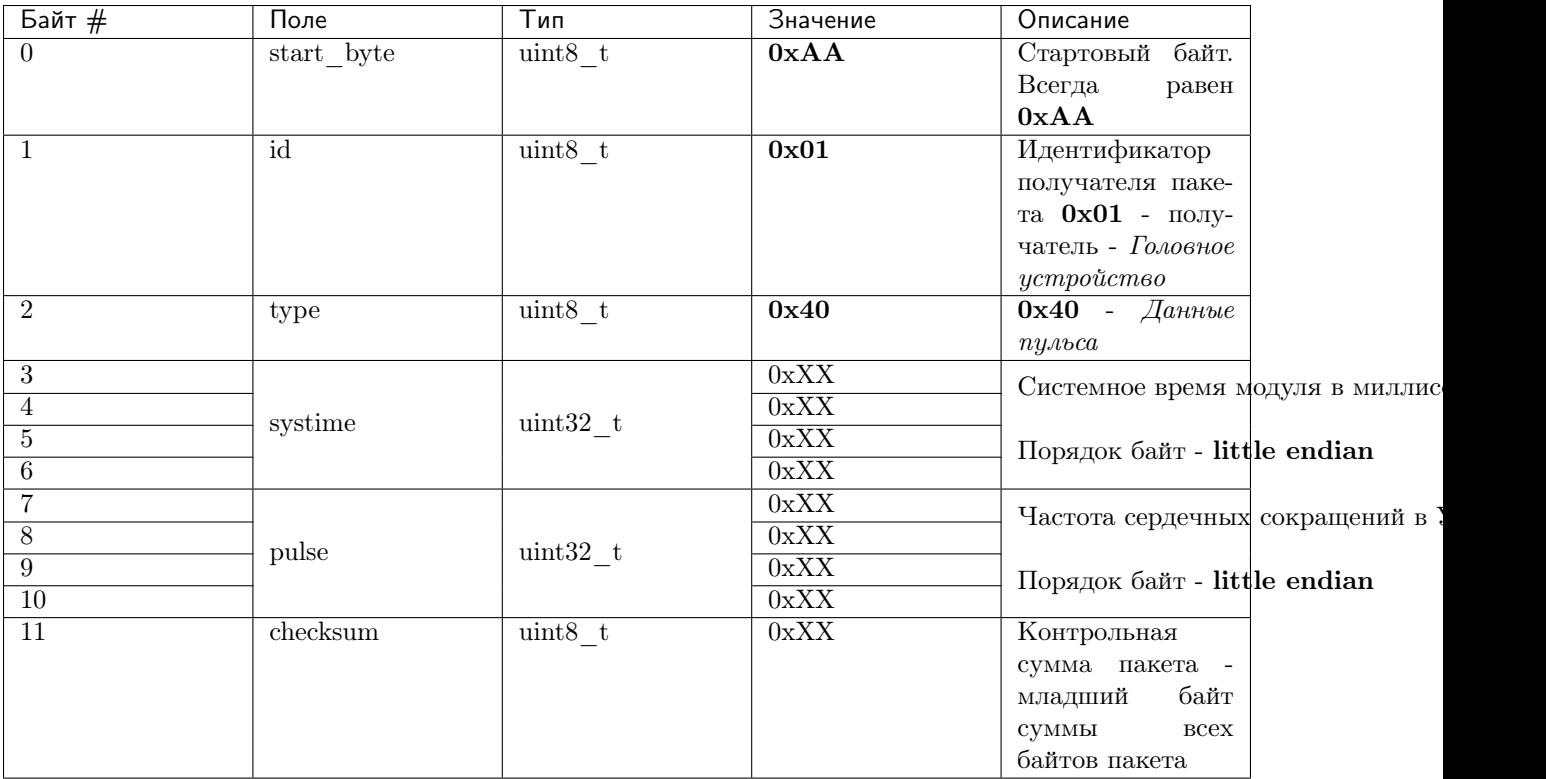

- Поле systime содержит значение системного времени модуля с дискретностью 1 миллисекунда.
- Поле pulse содержит значение частоты сердечных сокращений.

#### Примеры

Все команды приведены в HEX-формате без указания 0x

Запрос: AA 40 01 00 40 00 00 2B

Ответ: AA 01 40 xx xx xx xx xx xx xx xx xx

Интерпретация ответа:

- тип пакета данные пульса,
- systime  $= 1$ ,
- пульс  $= 10$  уд/мин.

#### Команда на получение сатурации

#### Формат запроса

Длина запроса - 8 байт.

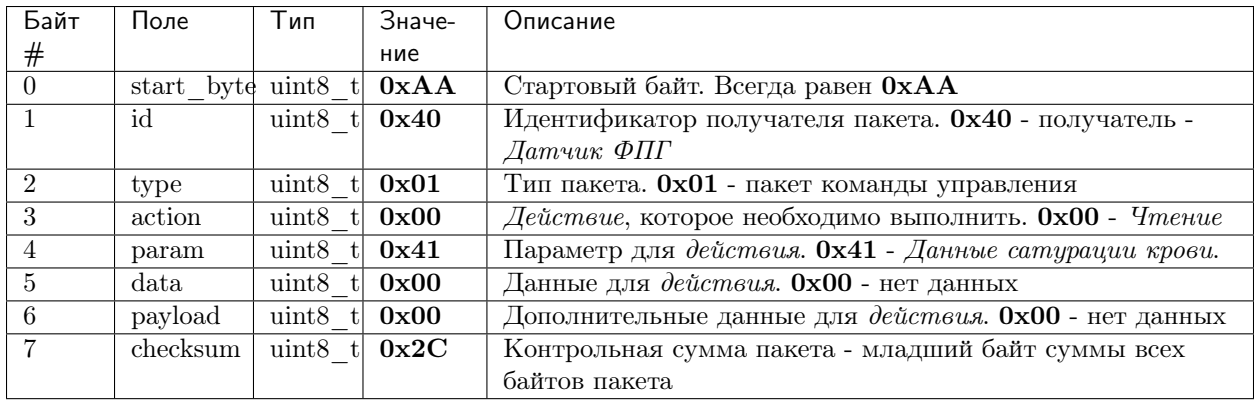

#### Формат ответа

Длина ответа - 12 байт.

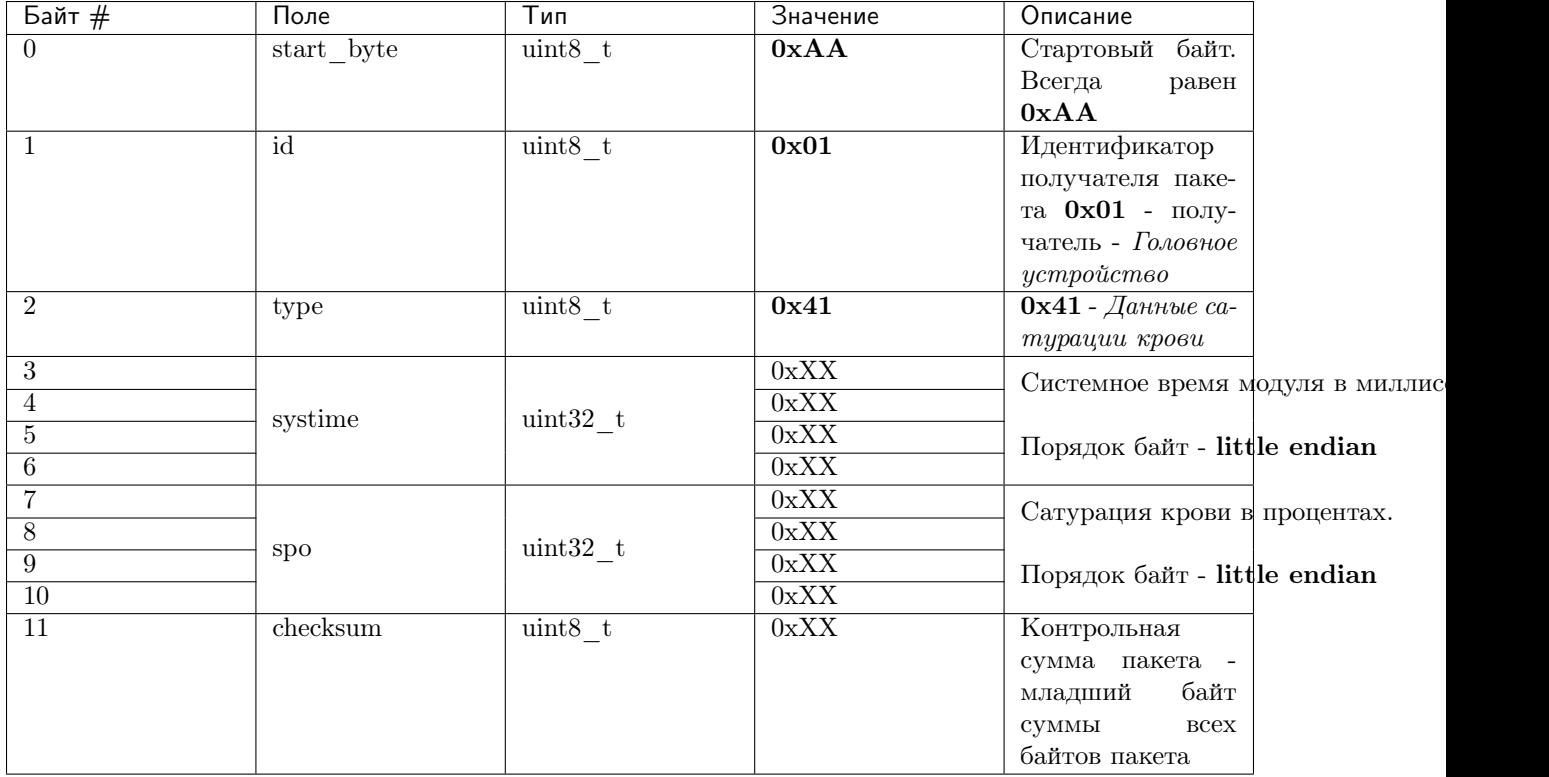

#### Имплементация значений

- Поле systick содержит значение системного времени модуля с дискретностью 1 миллисекунда.
- Поля spo содержат значения сатурации крови в процентах.

#### Примеры

Все команды приведены в HEX-формате без указания 0x

Запрос: AA 40 01 00 41 00 00 2C

Omeem: AA 01 41 xx xx xx xx xx xx xx xx xx xx

Интерпретация ответа:

- $\bullet$  тип пакета данные сатурации,
- systime  $= 1$ ,
- сатурация =  $10\%$ .

### Команда на получение сырых данных

#### Формат запроса

Длина запроса - 8 байт.

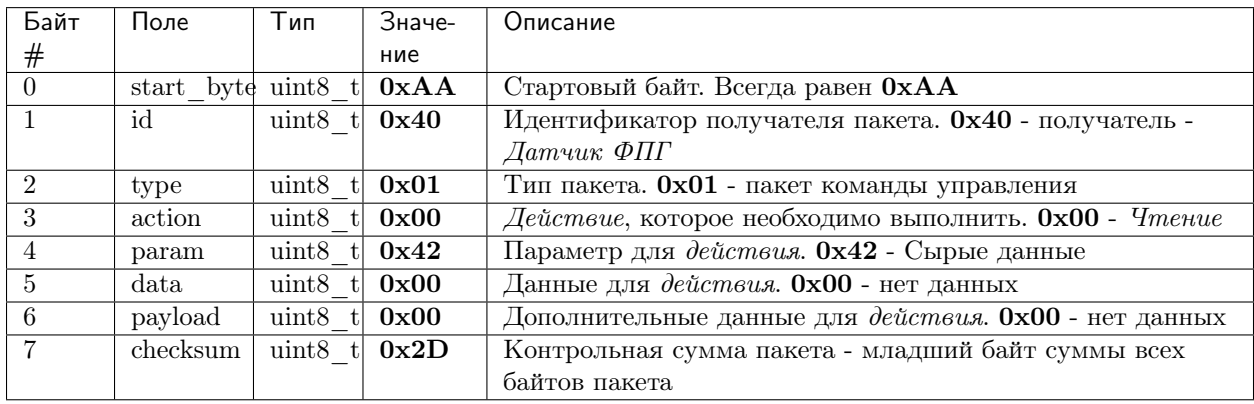

#### Формат ответа

Длина ответа - 26 байт.

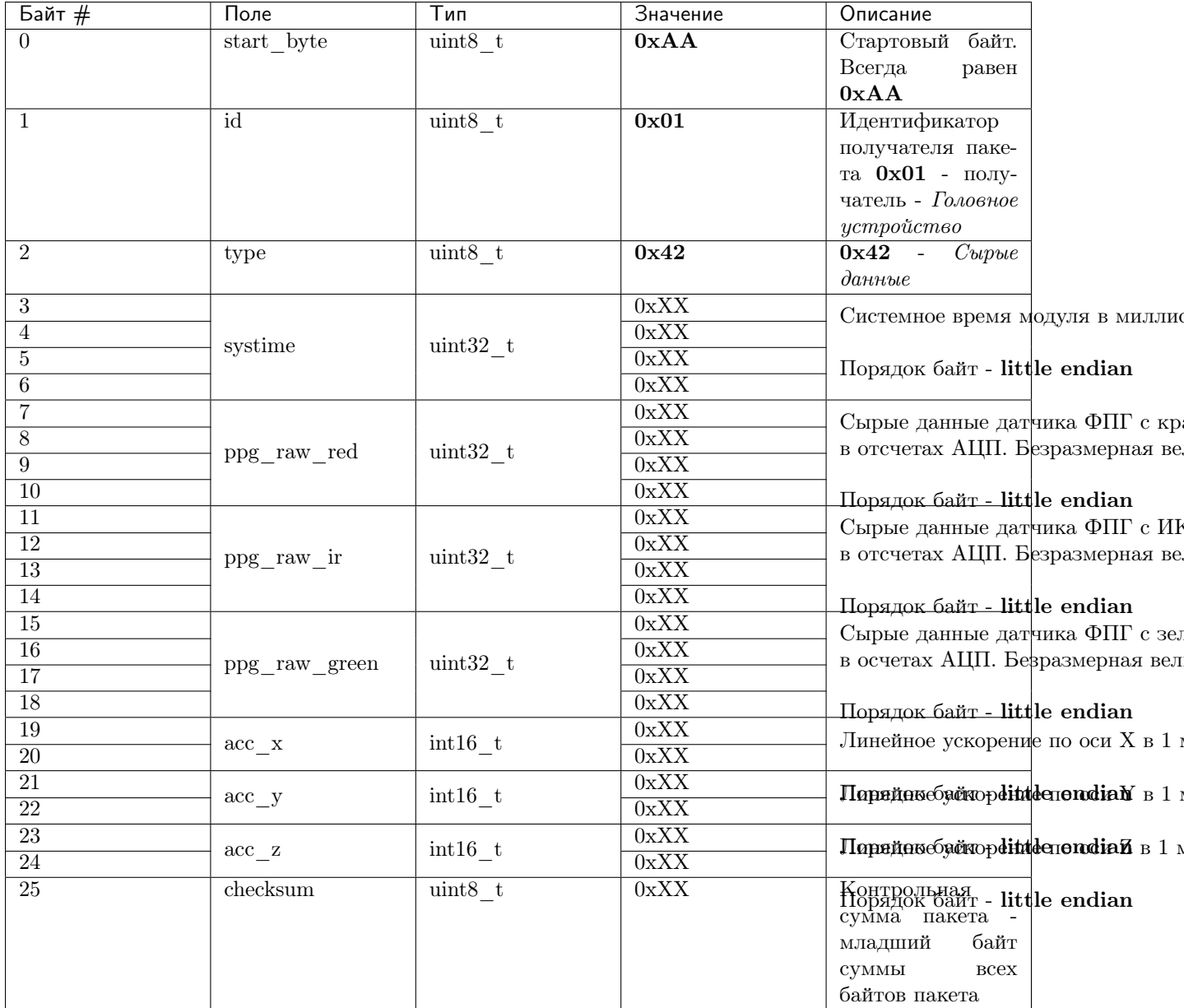

- Поле systick содержит значение системного времени модуля с дискретностью 1 миллисекунда.
- · Поля ppg red, ppg ir и ppg green содержат значения освещенности, снятые с фотодиода по соответствующему каналу (цвету светодиода). Размерность - отсчеты АЦП и поэтому данная величина безразмерная.
- Поля  $\texttt{acc\_x}, \texttt{acc\_y}$  и  $\texttt{acc\_z}$  содержат значения линейного ускорения по соответствующим осям в формате 1 м/с2 = 100 LSB. Т.е 1 = 0.01 м/с2.

#### Примеры

Все команды приведены в НЕХ-формате без указания 0х, что удобно для копирования в терминал.

Запрос: AA 40 01 00 42 00 00 1D

Ответ: AA 00 42 xx xx xx xx xx xx xx xx xx xx xx xx xx xx xx xx xx xx xx xx xx xx

Интерпретация ответа:

- Тип пакета сырые данные ФПГ
- systime  $= 1$ ,
- $ppg_{ru} = red =$ ,
- $ppg_{ru} =$ ;
- $ppg_{raw\_green} =$ ,
- $acc_x =$ ,
- $acc_y =$ ,
- $acc \, z =$ .

# Глава 5

## Головное устройство

<span id="page-28-0"></span>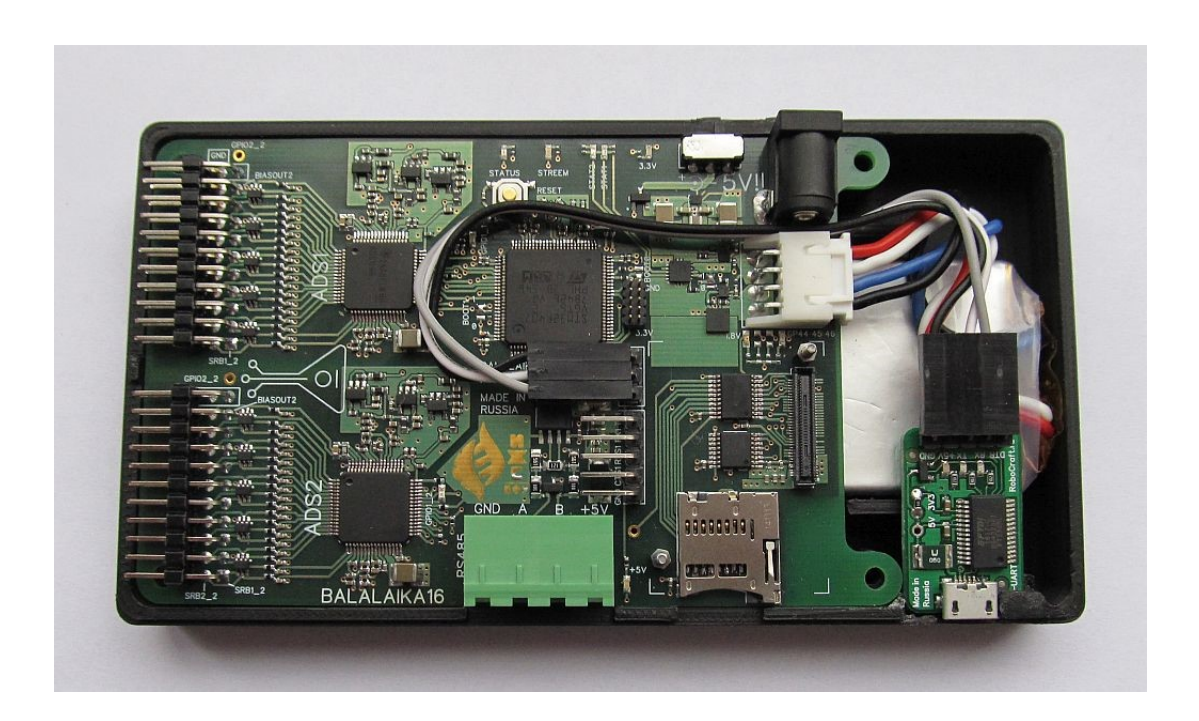

## <span id="page-28-1"></span>Технические характеристики

- $\bullet\,$  Размеры: TBA
- $\bullet\,$ Напряжение питания: TBA
- Потребляемые ток, пиковый: TBA

## <span id="page-29-0"></span>Подключение модулей к головному устройству

Подключение к головному устройству модулей осуществляется по протоколу RS-485 через терминальный блок, который расположен на плате. Распиновка приведена на рисунке ниже.

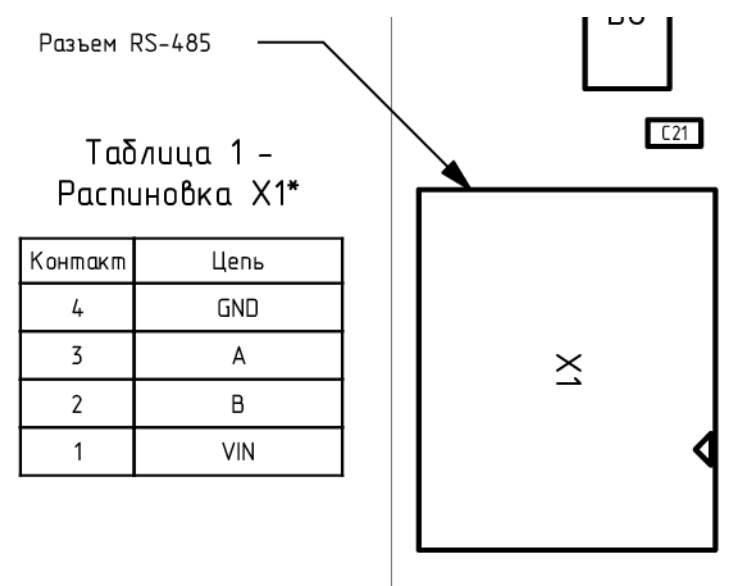

### <span id="page-29-1"></span>Выполняемые команды

#### Команда на начало стриминга данных

Данная команда переводит головное устройство в режим стриминга данных с заданной ранее частотой дискретизации

#### Формат запроса

Длина запроса - 8 байт.

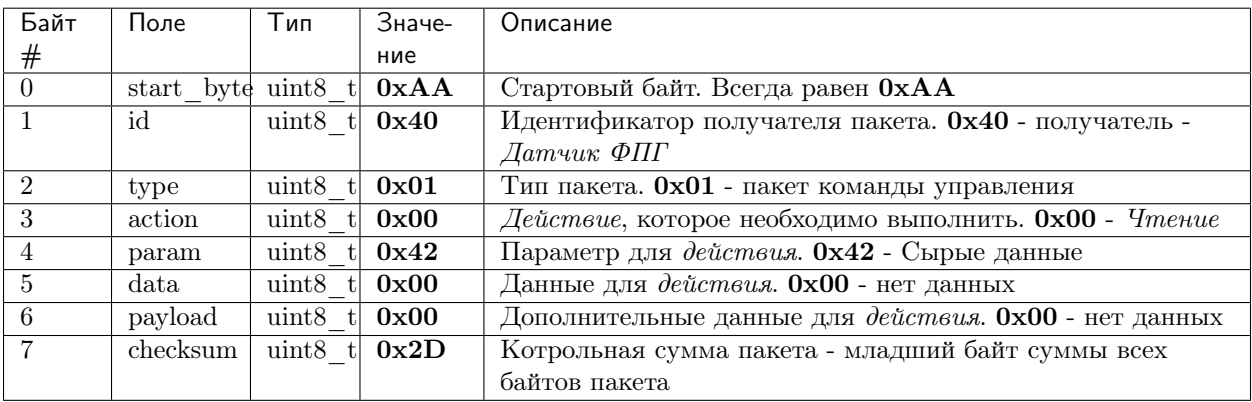

#### Формат ответа

Длина ответа - 26 байт.

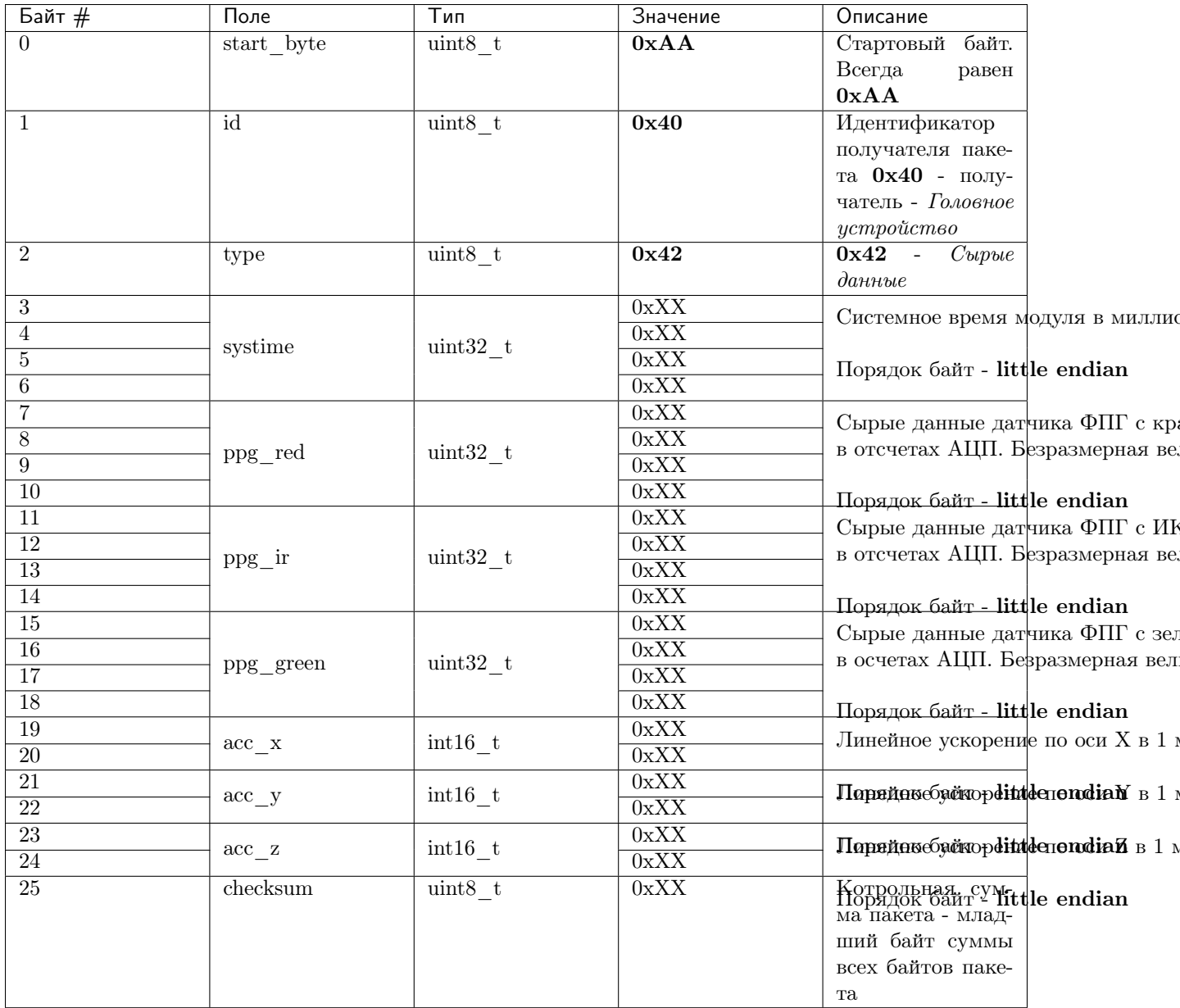

- Поле systick содержит значение системного времени модуля с дискретностью 1 миллисекунда.
- · Поля ppg red, ppg ir и ppg green содержат значения освещенности, снятые с фотодиода по соответствующему каналу (цвету светодиода). Размерность - отсчеты АЦП и поэтому данная величина безразмерная.
- Поля  $\texttt{acc\_x}, \texttt{acc\_y}$  и  $\texttt{acc\_z}$  содержат значения линейного ускорения по соответствующим осям в формате 1 м/с2 = 100 LSB. Т.е 1 = 0.01 м/с2.

#### Примеры

Все команды приведены в НЕХ-формате без указания 0х, что удобно для копирования в терминал.

#### Запрос: AA 40 01 00 42 00 00 2D

Ответ: AA 00 42 6F E3 00 00 3E 0B 00 3E E3 0B 00 00 00 00 00 00 CC FD BD 02 35 10 80

Интерпретация ответа:

- Тип пакета сырые данные ФПГ
- systime  $= 1$ ,
- $ppg_{red} =$ ,
- $\bullet\ \text{ppg\_ir} =$  ,
- $ppg\_green = ,$
- $acc_x =$ ,
- acc  $y =$ ,
- acc  $z =$ ,

#### Команда на получение сырых данных

#### Формат запроса

Длина запроса - 8 байт.

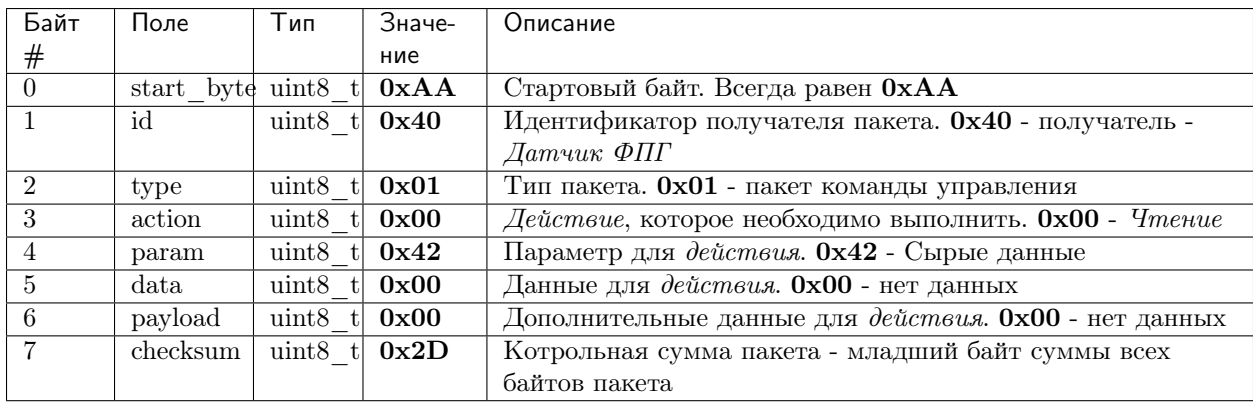

#### Формат ответа

Длина ответа - 26 байт.

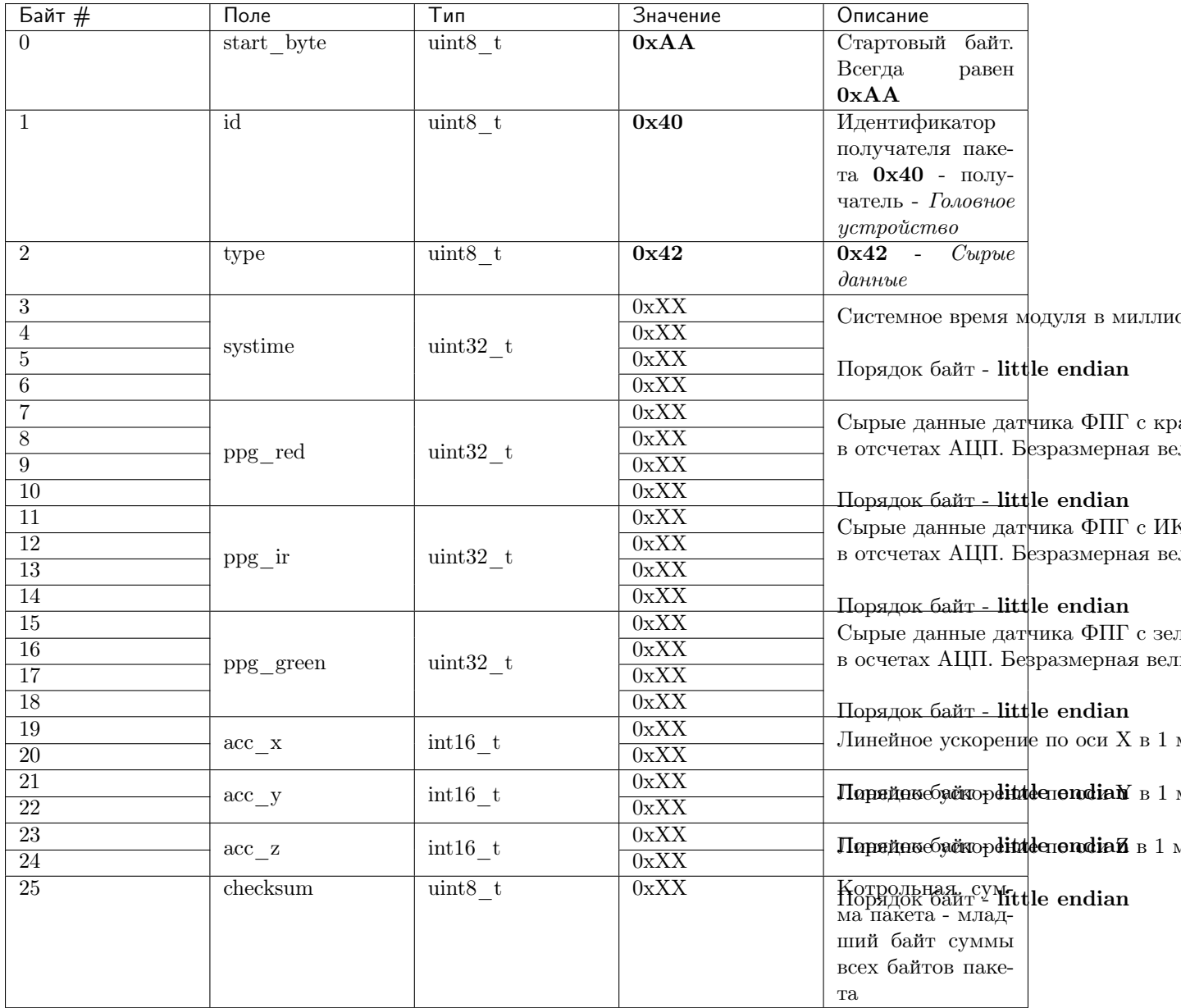

- Поле systick содержит значение системного времени модуля с дискретностью 1 миллисекунда.
- · Поля ppg red, ppg ir и ppg green содержат значения освещенности, снятые с фотодиода по соответствующему каналу (цвету светодиода). Размерность - отсчеты АЦП и поэтому данная величина безразмерная.
- Поля  $\texttt{acc\_x}, \texttt{acc\_y}$  и  $\texttt{acc\_z}$  содержат значения линейного ускорения по соответствующим осям в формате 1 м/с2 = 100 LSB. Т.е 1 = 0.01 м/с2.

#### Примеры

Все команды приведены в НЕХ-формате без указания 0х, что удобно для копирования в терминал.

#### Запрос: AA 40 01 00 42 00 00 2D

Ответ: AA 00 42 6F E3 00 00 3E 0B 00 3E E3 0B 00 00 00 00 00 00 CC FD BD 02 35 10 80

Интерпретация ответа:

- Тип пакета сырые данные ФПГ
- systime  $= 1$ ,
- $ppg_{red} =$ ,
- $ppg_{ir} =$ ,
- $ppg\_green = ,$
- $acc_x =$ ,
- acc  $y =$ ,
- acc  $z =$ ,

#### Команда на получение пульса

#### Формат запроса

Длина запроса - 8 байт.

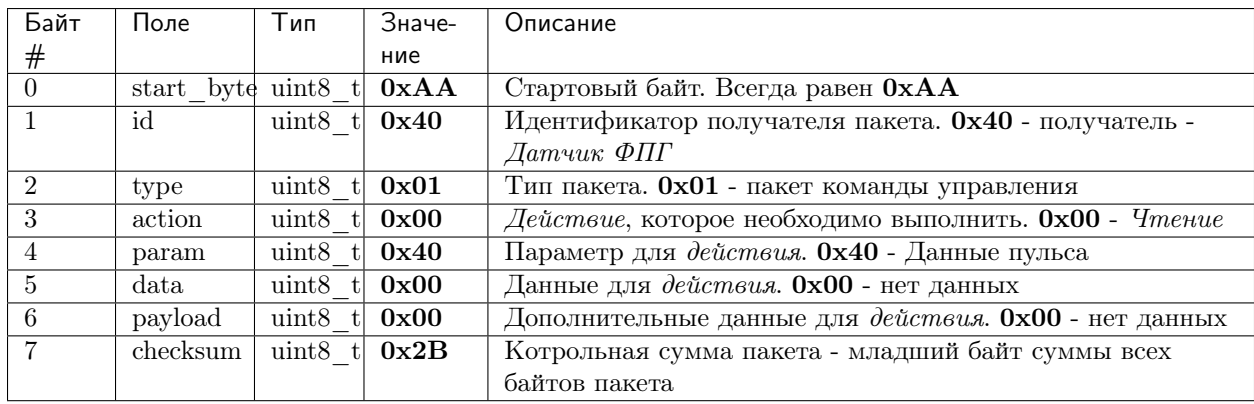

#### Формат ответа

Длина ответа - 12 байт.

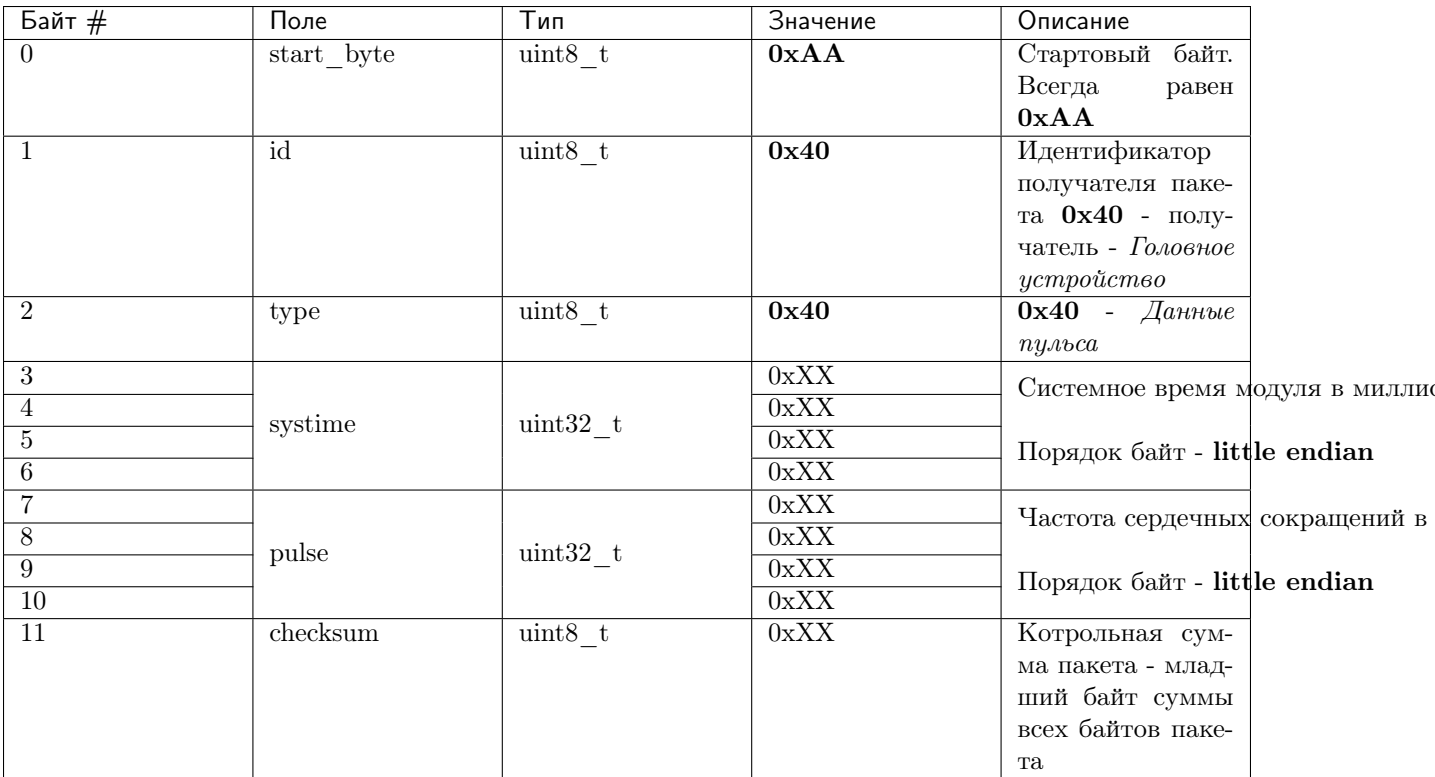

ТОДО сведения по имплементации значений

#### Примеры

Все команды приведены в НЕХ-формате без указания 0х

3anpoc: AA 40 01 00 40 00 00 2B

Omsem: AA 00 40 01 00 00 00 10 00 00 00 22

Интерпретация ответа: тип пакета - данные пульса, systime = 1, пульс = 10 уд/мин.

### Команда на получение сатурации

#### Формат запроса

Длина запроса - 8 байт.

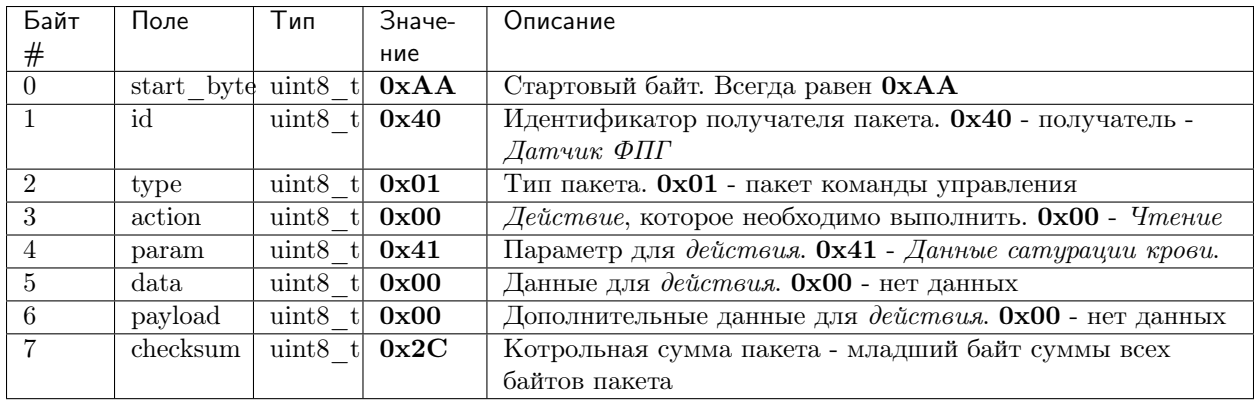

#### Формат ответа

Длина ответа - 12 байт.

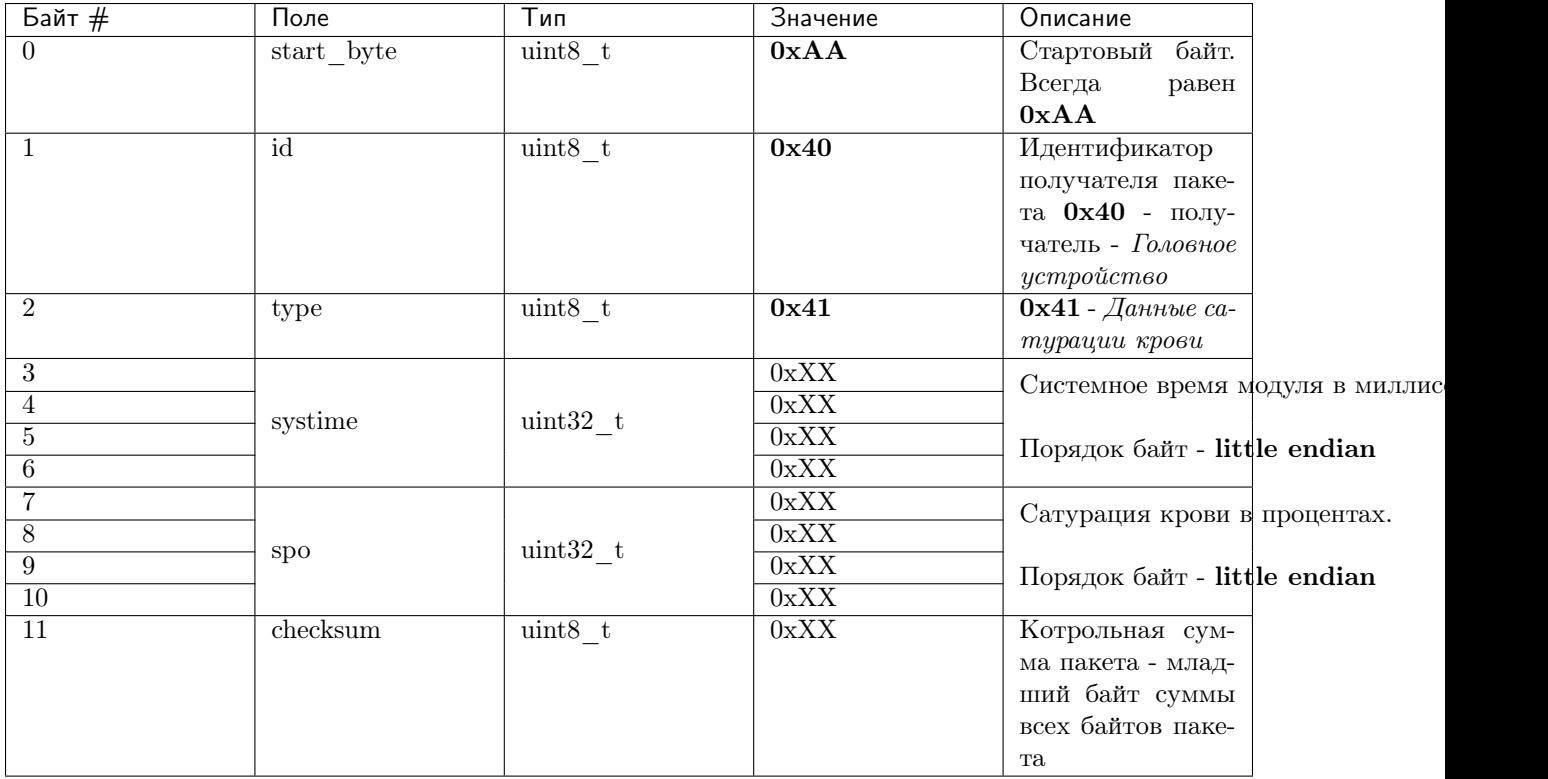

#### Имплементация значений

TBA

#### Примеры

Все команды приведены в HEX-формате без указания 0x

Запрос: AA 40 01 00 41 00 00 2C

Ответ: AA 00 41 01 00 00 00 10 00 00 00 22

Интерпретация ответа: тип пакета - данные сатурации, systime = 1, сатурация =  $10\%$ .

## Глава б

## Нейроустройство

## <span id="page-38-1"></span><span id="page-38-0"></span>Настройки UART

UART, выведенный на головном устройстве в виде порта microUSB, имеет следующие параметры:

- Скорость 115200
- Количество бит данных 8
- $\bullet$  Стопбит 1
- Короткая запись 115200 8N1

## <span id="page-38-2"></span>Изменение настроек WiFi

Данная настройка выполняется один раз при подключении Edison в новую сеть. Настройки автоматически сохраняются и при последующем включении Edison настройка не требуется.

Для изменения настроек WiFi:

- 1. Подключить устройство посредством microUSB-кабеля к ПК.
- 2. Открыть определившийся порт посредством терминальной программы (например, putty).
- 3. Несколько раз нажать Enter до появления приглашений. Залогиниться. Логин/пароль  $root/409409409$
- 4. Выполнить configure edison -wifi
- 5. Следовать указанием мастера настройки
- 6. Определить IP-адрес через *ifconfig* или зайти с любого компьютера в той же сети на  $http://balalaika.local$
- 7. Done.

# Глава 7

Индекс

- <span id="page-40-0"></span> $\bullet\,$  genindex
- $\bullet \hspace{0.1cm} \mathrm{modindex}$
- $\bullet\,$  search